## **TATA TECHNOLOGIES**

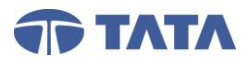

### **CATIA V5** 201 Drafting (2 Days)

#### **201DRW01\_1 Drafting Introduction (Unit)**

- 1: Drafting Introduction Unit Introduction
- 2: Drawings
- 3: Creating Drawings
- 4: 2D Views in CATIA
- 5: Adding Views
- 6: Folding Lines
- 7: View Plane Definition
- 8: Drafting Introduction Unit Summary
- **201DRW01\_2 Geometry Creation (Unit)** 
	- 9: Geometry Creation Unit Introduction
	- 10: Drafting Geometry Overview
	- 11: Geometry Creation Tips
	- 12: Creating Points
	- 13: Creating Lines
	- 14: Creating Circles
	- 15: Creating Profiles
	- 16: Creating Predefined Profiles
	- 17: Spline Creation
	- 18: Spline Editing
	- 19: Conics Overview
	- 20: Conic Creation
	- 21: Geometry Creation Unit Summary

#### **201DRW01\_3 Geometry Modification (Unit)**

- 22: Geometry Modification Unit Introduction
- 23: Geometry Modification Overview
- 24: Corner and Chamfer
- 25: Relimitations
- 26: Transformations
- 27: Constraints

#### 28: Geometry Modification Unit Summary

- **201DRW01\_4 Dress Ups (Unit)** 
	- 29: Dress-Ups Unit Introduction
	- 30: Center Line Addition
	- 31: Center Line with Reference
	- 32: Axis Line Addition
	- 33: Thread Addition
	- 34: Thread with Reference
	- 35: Area Fill and Arrow
	- 36: Axis and Center Line Addition
- 37: Dress-Ups Unit Summary

#### **201DRW02\_1 View Creation (Unit)**

- 38: View Creation Unit Introduction
- 39: Creating Front Views
- 40: Creating Projection Views
- 41: Creating Auxiliary Views
- 42: Creating Isometric Views
- 43: Creating Views with the View Wizard
- 44: View Creation Unit Summary
- 45: Drafting
- 46: View Creation (D#3)

#### **201DRW02\_2 Secondary Views (Unit)**

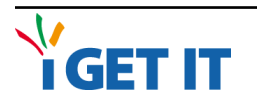

- 47: Secondary Views Unit Introduction
- 48: Secondary Views
- 49: Creating Detail Views
- 50: Creating Section Views
- 51: Clipped Views
- 52: Broken and Breakout Views
- 53: Editing Views Profile Edition
- 54: Secondary Views Unit Summary
- 55: C-Bracket Drawing (D#1)
- 56: Wheel Drawing (D#5)
- 57: Drawing Views

#### **201DRW02\_3 Editing Drawings (Unit)**

- 58: Editing Drawings Unit Introduction
- 59: Editing Drawing Sheets
- 60: Drawing Sheet Borders
- 61: Deleting Drawing Sheets
- 62: Printing Drawings
- 63: Editing Views
- 64: Deleting Views
- 65: Updating Views
- 66: Views Element Positioning
- 67: Views Relative Positioning
- 68: Editing Callouts
- 69: Options Drafting
- 70: Editing Drawings Unit Summary
- 71: Plate Drawing (D#4)
- 72: Editing Drawings

#### **201DRW03\_1 Dimensioning (Unit)**

- 73: Dimensioning Unit Introduction
- 74: Dimension Types
- 75: Dimension Generation
- 76: Inferred Dimensioning
- 77: Dimension Creation
- 78: Cumulated and Stacked Dimensioning
- 79: Chamfer Dimensioning
- 80: Dimension Coordinates
- 81: Thread Dimensioning
- 82: Hole Dimension Table
- 83: Dimension Interruptions
- 84: Positioning Dimensions
- 85: Editing Dimensions
- 86: Dimension Analysis

89: Dimensioning

- 87: Dimension Properties
- 88: Dimensioning Unit Summary

90: Dimension Creation (D#6)

1 of 2 Course Outline

 91: Cumulated\_Stacked\_Dimensions(D#7) 92: Auto Generated Dimensions (D#8)

### **TATA TECHNOLOGIES**

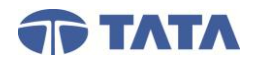

# **CATIA V5**

201 Drafting (2 Days)

#### **201DRW03\_2 Annotations (Unit)**

- 93: Annotations Unit Introduction
- 94: Adding Text
- 95: Text with Leader
- 96: Adding and Replicating Text and Text Attributes
- 97: Adding Geometric Tolerance and Datum Features
- 98: Adding Datum Targets
- 99: Adding Balloons
- 100: Adding Roughness Symbols
- 101: Adding Welding Symbols
- 102: Adding Weld Symbols
- 103: Positioning Annotation Elements
- 104: Creating Annotation Links
- 105: Annotation Properties
- 106: Annotations Unit Summary
- 107: C-Bracket Drawing2 (D#2)
- 108: Annotations
- 109: Text and Leader Creation (D#9)
- 110: Adding GD&T(D#10)
- 111: Weld Roughness Symbol (D#11)

#### **201DRW04\_1 Draft Tools (Unit)**

- 112: Drafting Tools Unit Introduction
- 113: Drafting Tools Overview
- 114: 2D Component Creation
- 115: Catalogs with 2D Components
- 116: Drafting Tools Unit Summary
- 117: Detail Project (D#13)
- 118: Catalog and Symbol Creation (D#14)
- **201DRW04\_2 Bordering Creation and Balloons with BOM (Unit)** 
	- 119: Border Creation & Balloons/BOM Unit **Introduction**
	- 120: Border Creation Overview
	- 121: Adding Frames and Title Blocks
	- 122: Editing Backgrounds
	- 123: Balloons & BOM Overview
	- 124: Adding a Bill of Materials
	- 125: Generating Balloons
	- 126: Border Creation & Balloons/BOM Unit Summary
	- 127: Extract and Modify Balloons(D#17)

#### **201DRW04\_3 Filtering Assembly Drawing Views (Unit)**

- 128: Filtering Assembly Drawing Views Unit Introduction
- 129: Assembly View Filtering Methods Overview
- 130: Filter by Component Selection
- 131: Filter by Scene
- 132: Filter Using Overload Properties
- 133: Filter using Assembly Component Properties
- 134: Filter using Hide/Show
- 135: Filtering Assembly Drawing Views Unit Summary

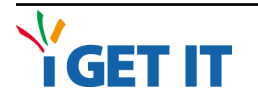

#### 136: Uncut Specifications and Properties(D#16) **201DRW04\_4 Customizing Your Drawing Sheet (Unit)**

- 137: Customizing your Drawing Sheet Unit Introduction
- 138: Seed Drawings
- 139: Drawing Standards
- 140: Customizing Your Drawing Sheet Unit Summary

#### **201DRW04\_5 Drafting Workshop (Unit)**

- 141: Drafting Workshop Unit Introduction
- 142: Importing DWG (D#15)
- 143: Drafting Workshop Task 1
- 144: Drafting Workshop Task 2
- 145: Drafting Workshop Unit Summary